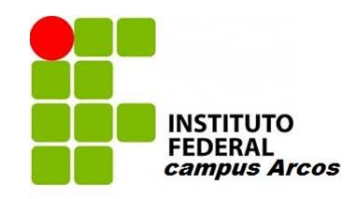

Júlio César Paulo Henrique Chaves Raycos Maganha Marcella Moura Lucas Borges

## **Transformação de movimento do pistão**

Arcos

2017

Júlio César Paulo Henrique Chaves Raycos Maganha Marcella Moura Lucas Borges

### **Transformação de movimento do pistão**

Projeto apresentado à disciplina de TAI-Trabalho Acadêmico Integrador do curso de Engenharia Mecânica ministrado no Instituto Federal de Minas Gerais-IFMG, Campus Arcos.

Instituto Federal de Minas Gerais – IFMG

Campus Arcos Graduação em Engenharia Mecânica

Orientador: Prof. Francisco de Sousa Júnior

Arcos 2017

Júlio César Paulo Henrique Chaves Raycos Maganha Marcella Moura Lucas Borges

#### **Transformação de movimento do pistão**

Projeto apresentado à disciplina de TAI-Trabalho Acadêmico Integrador do curso de Engenharia Mecânica ministrado no Instituto Federal de Minas Gerais-IFMG, Campus Arcos.

**Prof. Francisco de Sousa Júnior** Orientador

**Flávio Fernandes Barbosa Silva** Professor

**Jefferson Rodrigues da Silva** Professor

**Maurício Lourenço Jorge** Professor

**Reginaldo Gonçalves Leão Junior** Professor

> Arcos 2017

#### **Resumo**

Motor de combustão interna é uma máquina térmica que transforma a energia proveniente de uma reação química em energia mecânica. O processo de conversão se dá através de ciclos termodinâmicos que envolvem expansão, compressão e mudança de temperatura de gases e foi criado com a finalidade de transferencia de movimento para algum eixo especifico. Como o motor otto é muito utilizado em diversas áreas, decidiu-se estudar o funcionamento do motor. Mais especificamente, o movimento das principais peças do conjunto que são: Pistão, biela e virabrequim onde compoem os equipamentos para transformação de movimento Linear em movimento Angular. O projeto consiste em estudar e modelar tais relaçôes existente destes movimentos.

**Palavras-Chave**: Virabrequim, Pistão, Movimento

# Lista de ilustrações

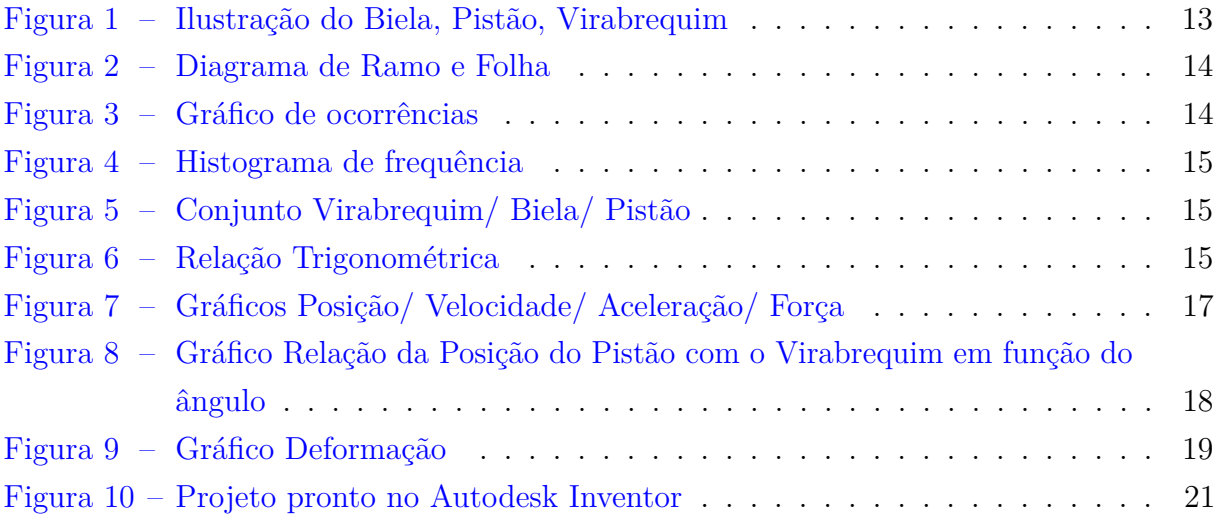

## Sumário

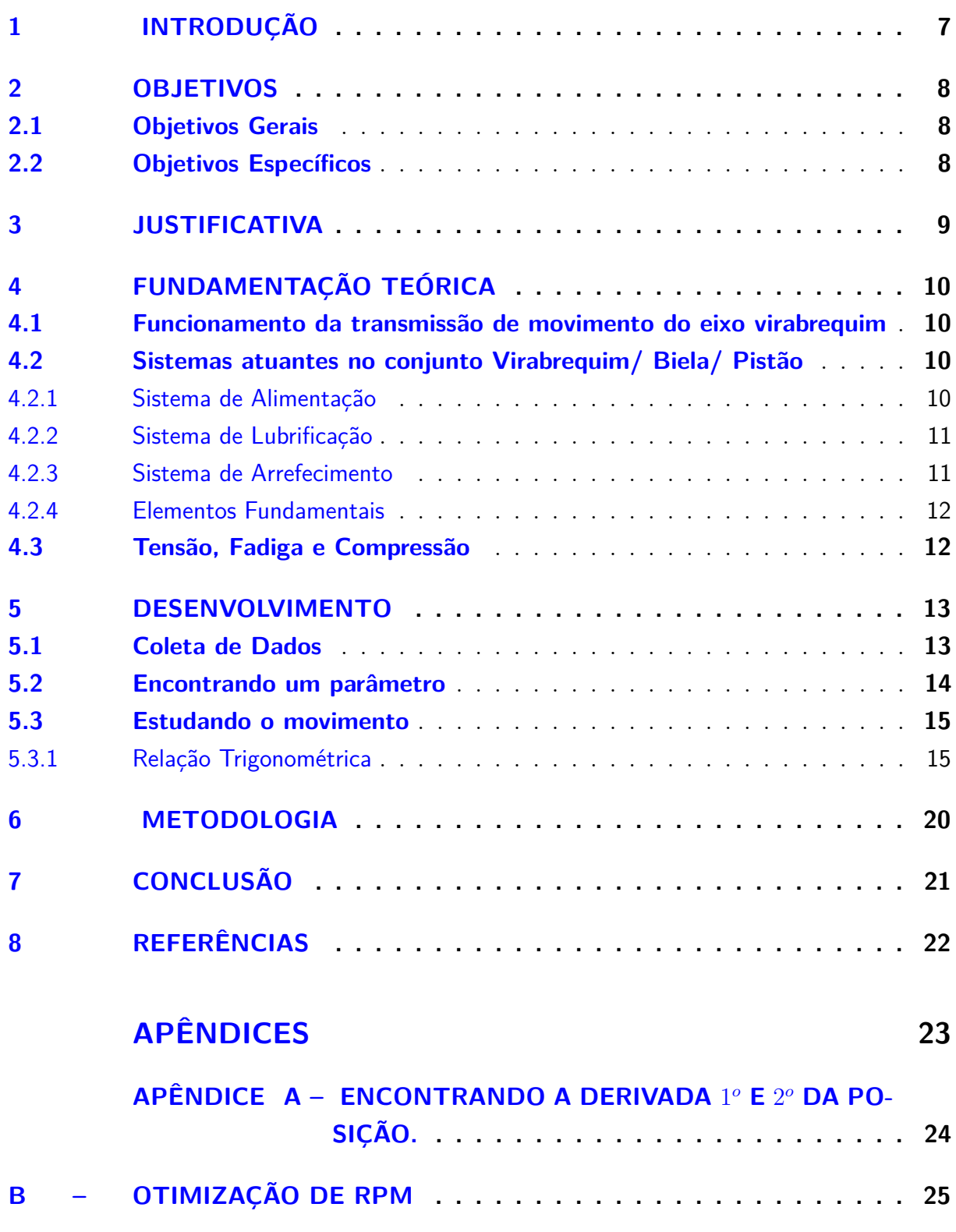

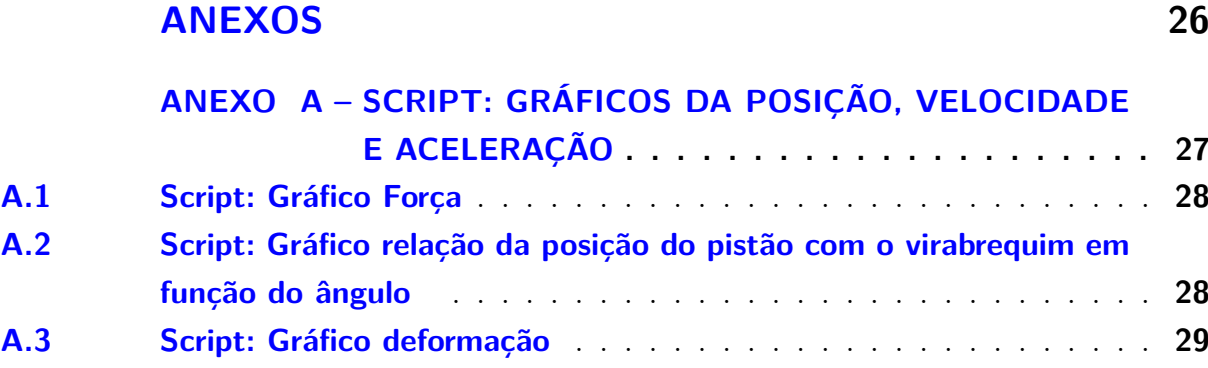

### <span id="page-7-0"></span>1 Introdução

O mecanismo constituído pelo virabrequim, biela e pistão é usado em muitas aplicações da engenharia, pois com ele pode-se fazer a transferência de energia térmica (movimento linear) em energia mecânica (movimento angular).

Movimento linear retilíneo é dado por um corpo que, com todos seus componentes, se movem ao longo de uma linha reta imaginária na mesma direção e com a mesma velocidade. Já o movimento angular, ocorre quando um corpo gira ao redor de um eixo central; e conectados através de uma articulação, seguindo a trajetória de uma linha circular.

Quando relacionado com o conjunto eixo-pistão, o movimento linear retilíneo é realizado pelo pistão quando ele subir e descer. No entanto, o movimento angular é realizado pela rotação do eixo virabrequim.

Este relatório apresenta o desenvolvimento de uma animação em 3D, que demonstra de acordo com o movimento do conjunto eixo pistão, a transformação do movimento linear retilíneo para angular; que é basicamente transformar a força gerada pelo pistão após a explosão em movimento giratório do eixo virabrequim. O trabalho possui dois objetivos centrais, que são aplicar os conteúdos em aula e a modelagem do conjunto eixo pistão em 3D, fazendo a animação do mesmo.

## <span id="page-8-0"></span>2 Objetivos

### <span id="page-8-1"></span>2.1 Objetivos Gerais

Projetado e animado no *software Autodesk Inventor*. O projeto tem como objetivo consolidar os conhecimentos adquiridos ao decorrer do semestre, mostrando a transformação do movimento linear retilíneo do pistão em uma revolução do virabrequim.

### <span id="page-8-2"></span>2.2 Objetivos Específicos

- Estudar o movimento do sistema: pistão, biela e virabrequim;
- Modelagem e animação no *Autodesk Inventor*;

## <span id="page-9-0"></span>3 Justificativa

O automóvel é algo que está tendo um aumento gradativo com o passar dos anos e, como é algo muito usual no cotidiano, resolveu-se explicar um pouco de seu funcionamento. Ou melhor, dizendo como seu componente principal funciona.

Muitas pessoas conhecem carros, motos e tudo mais, porém não sabem realmente o que acontece dentro do motor, que faz ambos se locomover. O intuito principal é mostrar como acontece a transformação do movimento do pistão, chamado movimento linear retilíneo, para o do virabrequim, chamado movimento angular.

## <span id="page-10-0"></span>4 Fundamentação teórica

A parte do Eixo Virabrequim a ser apresentada, consiste na biela - que é a parte de aço forjado ou fundido que transmite a força recebida da combustão para o virabrequim, transformando em movimento retilíneo alternado em movimento circular contínuo. Consiste também no pistão - parte cilíndrica que trabalha a partir da expansão de gases queimados, transmitindo força para o virabrequim através da biela. E por fim, o virabrequim - que transforma a força recebida do conjunto pistão/biela em movimento angular.

### <span id="page-10-1"></span>4.1 Funcionamento da transmissão de movimento do eixo virabrequim

A Transmissão de Movimento do Eixo do Virabrequim, consiste em 4 tempos, onde:

O 1º é o tempo de admissão, onde a válvula de admissão permite a entrada de ar e combustível, enquanto o pistão tende a se mover para aumentar o espaço no interior da câmara.

O 2º o tempo de compressão que é a parte em que o pistão se move a fim de comprimir a mistura e diminuir seu volume.

O 3º o tempo de explosão onde ao fim da compressão, o dispositivo elétrico gera uma faísca causando uma explosão ocasionando sua expansão.

E por fim, o 4º tempo que é onde a válvula de saída abre, permitindo a saída do gás queimado na explosão, fazendo com que a máquina perca calor voltando ao seu estado inicial e o ciclo reinicia.

#### <span id="page-10-2"></span>4.2 Sistemas atuantes no conjunto Virabrequim/ Biela/ Pistão

Para estudar especificamente tal tema é preciso mensionar vários sistemas que compõem a relação do movimento como um todo. Para facilitar o entendimento e para melhor absorção de conhecimento, será esclarecido brevemente tais sistemas.

#### <span id="page-10-3"></span>4.2.1 Sistema de Alimentação

Fornece ao motor uma mistura ar/combustível adequada. Sua relação ar/combustível envolve a dosagem correta de ar para uma certa quantidade de combustível. Sua constituição é basicamente composta pelo: tanque, tubulação, filtro de combustível, carburador e filtro de ar.

#### <span id="page-11-0"></span>4.2.2 Sistema de Lubrificação

Um motor de combustão interna é desenvolvido para funcionar por centenas e até milhares de quilômetros. Para que isso seja possível o motor contém um sistema de lubrificação, caso contrário não duraria alguns minutos. Isso aconteceria devido movimento intermitente de peças dentro do motor, sendo que estas peças estão em contato com outras peças de mesmo ou semelhante material. O sistema de lubrificação garante que essas peças trabalhem com um filme de óleo entre elas (atrito úmido), que reduz consideravelmente o atrito e consequentemente o desgaste. Além disso, o sistema também exerce uma função refrigerante auxiliar ao sistema de arrefecimento, retém partículas em suspensão no óleo que venham a alcançar os canais de lubrificação sobre intenso trabalho das peças de força, previne a oxidação das peças e a formação da carbonização.

O sistema de lubrificação deve prover lubrificação para os: Mancais da árvore de cames, Mancais da árvore de manivelas; Paredes do cilindro; Cabeça do pistão; Pé da biela com pino do pistão; Munhões e moentes da árvore de manivelas.

#### <span id="page-11-1"></span>4.2.3 Sistema de Arrefecimento

As consecutivas combustões do motor levam o mesmo a atingir temperaturas pico dentro da câmara de combustão (2000*<sup>o</sup>C*). Fato este que levaria a destruição total do motor caso não houvesse um sistema de arrefecimento que retirasse o calor das paredes da câmara de combustão. Os diversos componentes do motor trabalham a diferentes gradientes térmicos, sendo que as paredes do cilindro não podem ultrapassar a temperatura limite do óleo lubrificante (150*<sup>o</sup>C*). Diretamente em contato com a combustão, os pistões trabalham a temperatura de 320*<sup>o</sup>C*, o limite do seu material (liga de alumínio). A câmara de combustão atinge em torno 200*<sup>o</sup>C*, sendo que outros componentes também ligados a combustão trabalham a temperaturas maiores. O fluído de arrefecimento troca de calor com estes. A importância do sistema de arrefecimento está no fato de que a temperatura interna do motor deve ser tal que, o óleo consiga trabalhar com boa viscosidade, que as folgas internas sejam preenchidas, que a expansão da frente de chama não atinja as paredes da câmara e principalmente, que a temperaturas elevadas da câmara de combustão sejam evitadas devido, ao efeito nocivo da detonação. Com isso o sistema de arrefecimento trabalha para manter o motor em sua temperatura ideal, sendo esta cerca de 90-95*<sup>o</sup>C*, e consumindo entre 25-35% da potência do motor.

Os componentes do sistema de arrefecimento são: Radiador, Bomba de Água, Válvula Termostática, Eletro-Ventilador, Radiador.

#### <span id="page-12-0"></span>4.2.4 Elementos Fundamentais

Além de todos estes sistemas, existem outas peças que são indispensáveis para o funcionamento do motor mas que também não foram focadas neste projeto que são:

• **Cabeçote** - O nome se originou devido à função que o cabeçote realiza no motor. Essa peça é a cabeça do motor e o que direciona toda a função do mesmo. É o componente responsável, devido sua construção, de conduzir a entrada e saída de ar e combustível dos cilindros localizados no bloco

• **Bloco do Motor** - O nome se originou devido à função que o cabeçote realiza no motor. Essa peça é a cabeça do motor e o que direciona toda a função do mesmo.

É o componente responsável, devido sua construção, de conduzir a entrada e saída de ar e combustível dos cilindros localizados no bloco

• **Cárter** - Armazena todo óleo necessário para lubrificar o motor.

•**Anéis de Pistão** - O nome se originou devido à função que o cabeçote realiza no motor. Essa peça é a cabeça do motor e o que direciona toda a função do mesmo. É o componente responsável, devido sua construção, de conduzir a entrada e saída de ar e combustível dos cilindros localizados no bloco

•**Casquilhos** -Reduzir o atrito, garantindo o movimento de rotação entre os componentes internos do motor e suportar a carga gerada no movimento, assegurando a posição de trabalho durante o funcionamento do Virabrequim.

### <span id="page-12-1"></span>4.3 Tensão, Fadiga e Compressão

Quando aplicamos uma carga sobre uma superfície ela se dissipa ao longo de sua área, dividindo-se em valores iguais por unidade de área, isso se denomina **tensão**. Ao ser submetida a ciclos repetitivos, a tensão causa fraturas (trincas) no material e a cada repetição do movimento ela vai aumentando até que este se rompa. Ao se romper, o fenômeno é chamado de falha mecânica e pode ter causas diversas, mas essa em específico é chamado de **fadiga**.

No sistema estudado, o pistão está em sua posição inicial, ou seja, o conjunto está alinhado sobre o eixo X, ao iniciar seu movimento no sentido anti-horário sofrendo esforços provenientes da expansão dos gases dentro do cilindro. Pela segunda lei de newton, há um vetor força que o virabrequim aplica sobre a biela tentando parar o movimento, isso irá gerar um esforço de compressão. O esforço de compressão é gerado pelas tensões que o sistema é submetido, como o movimento de um pistão é cíclico, irá acontecer a fadiga como foi citado no parágrafo acima.

### <span id="page-13-1"></span>5 Desenvolvimento

#### <span id="page-13-2"></span>5.1 Coleta de Dados

Depois de esclarecido tais sistemas e peças não levadas em consideração em nosso projeto, podemos nortear as pesquisas para o foco principal que é a – Relação de Movimento do Pistão com o Eixo Virabrequim – onde toda a pesquisa se deu início na coleta de dados das peças enfatizadas.

Primeiramente se optou por fixar peças bases para o estudo e assim dar início ao processo de Metrologia (todas as medições foram feitas em milímetros) com o auxílio de um Paquímetro com precisão de ± 0,05mm.

Logo após as medições concluídas foi realizado o Desenho Técnico de todas as vistas preferenciais das peças (pistão, biela, virabrequim) no Autocad para a facilitação e agilidade dos estudos e resolução de possíveis problemas futuros.

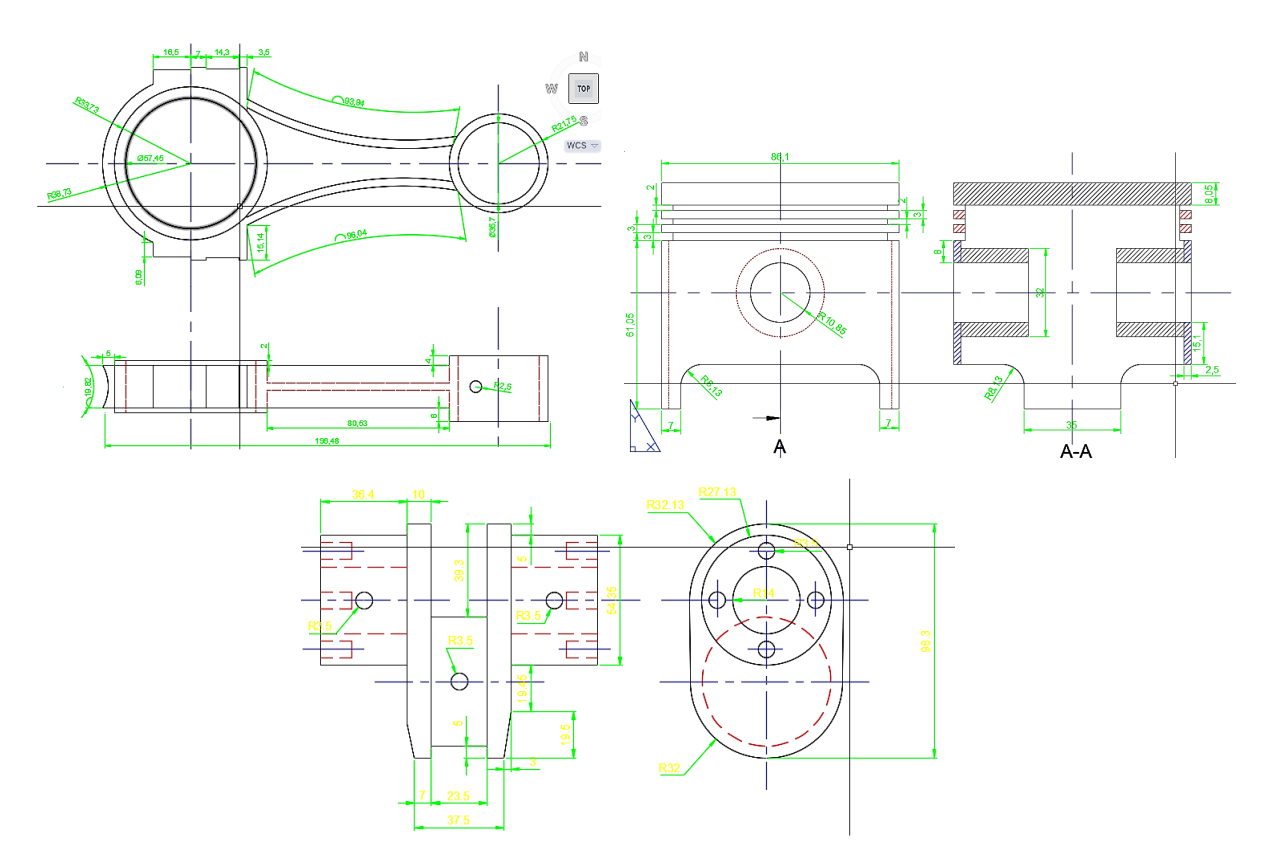

<span id="page-13-0"></span>Figura 1 – Ilustração do Biela, Pistão, Virabrequim

#### <span id="page-14-2"></span>5.2 Encontrando um parâmetro

Mais adiante será necessário estimar o RPM ( rotações por minuto) para fazer as programações e calcular os movimentos do pistão. Decidiu-se então com o auxílio de algumas ferramentas da estatística encontrar um valor mais usual do RPM e assim não apenas escolher uma rotação sem nenhum motivo prévio.

Para chegar ao número desejado foi preciso primeiramente fazer um problema e fixar parâmetros onde um automovel percorreu uma distância de 100km e anotado em qual RPM o motor se encontrava a cada 5min em um período de 70min.

Com os dados encontrados, para facilitar tanto o estudo quanto o entendimento, construiu-se um diagrama de Ramo e Folha:

|   |   | Para 2!3 = 23x1000 = 23000 |  |  |  |  |
|---|---|----------------------------|--|--|--|--|
|   |   |                            |  |  |  |  |
|   |   |                            |  |  |  |  |
|   |   |                            |  |  |  |  |
|   | 8 |                            |  |  |  |  |
| п |   |                            |  |  |  |  |
|   |   |                            |  |  |  |  |
|   |   |                            |  |  |  |  |

<span id="page-14-0"></span>Figura 2 – Diagrama de Ramo e Folha

A partir dos dados coletados pode-se fazer um gráfico onde proporciona uma melhor visualização do RPM específico mais usado durante o trajeto.

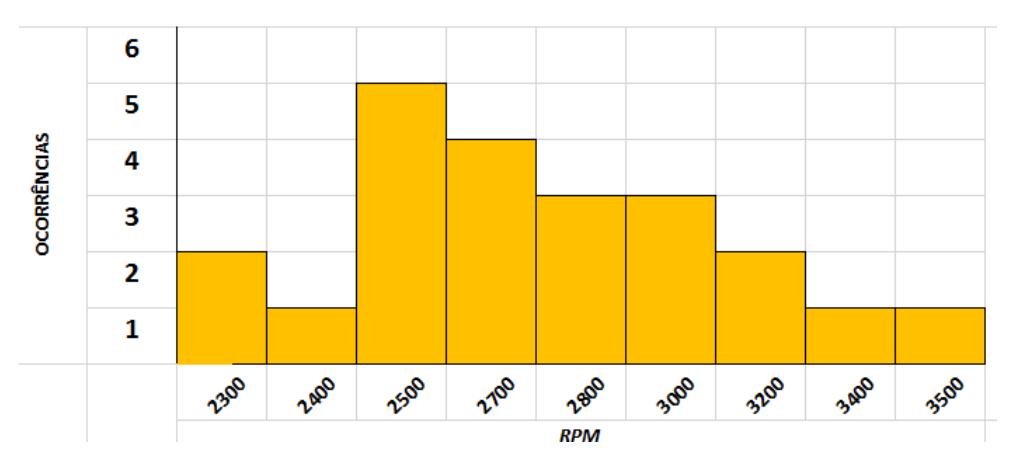

<span id="page-14-1"></span>Figura 3 – Gráfico de ocorrências

Como visto no gráfico, o RPM mais usado foi de 2500, então este será utilizado em nossos cálculos.

Logo abaixo para exemplificar mas sem alterar o RPM já definido, foi contruido um histograma de frequência para mostrar o intervalo mais usado durante o trajeto.

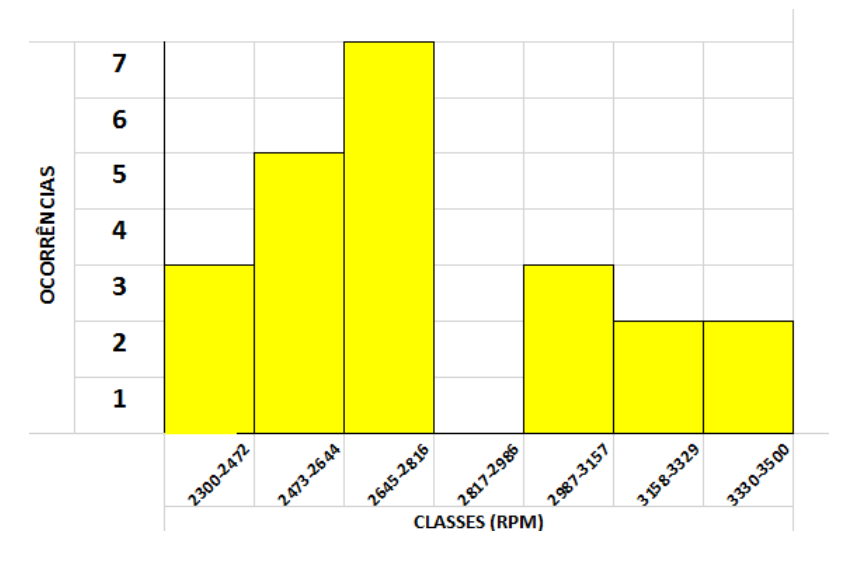

<span id="page-15-0"></span>Figura 4 – Histograma de frequência

Concluiu-se então que a faixa-etária mais usual está entre 2645-2816 RPM.

### <span id="page-15-3"></span>5.3 Estudando o movimento

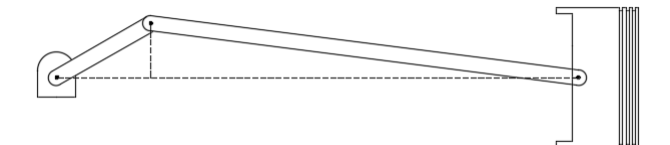

<span id="page-15-1"></span>Figura 5 – Conjunto Virabrequim/ Biela/ Pistão

#### <span id="page-15-4"></span>5.3.1 Relação Trigonométrica

Com base no conjunto como um todo e em relações trigonométricas pode-se tirar o seguinte conhecimento (raciocínio):

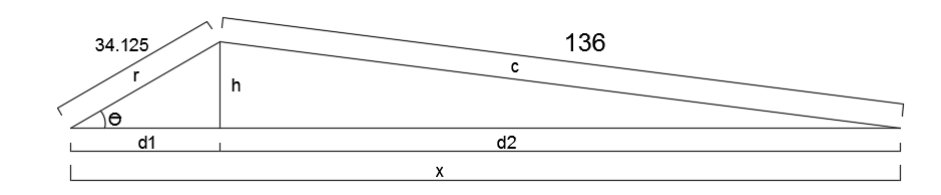

<span id="page-15-2"></span>Figura 6 – Relação Trigonométrica

Onde:

$$
d1 = r\cos\theta \text{ e } h = r\sin\theta
$$

Conhecendo-se **h**, a distância **d2** pode ser calculada através do *Teorema de Pitágoras:*

$$
d2 = (c^2 - h^2)^{\frac{1}{2}} = (c^2 - r^2 \operatorname{sen}^2 \theta)^{\frac{1}{2}}
$$

Sabendo que x é a posição do pistão em relação a *θ*, então, a função posição é dada por:

$$
x = d1 + d2 = r\cos\theta + (c^2 - r^2 \sin^2\theta)^{\frac{1}{2}}
$$

Utilizando conhecimentos de cálculo,derivou-se a função posição para assim encontrar a função horaria da velocidade do êmbolo, dada por:

$$
\frac{dx}{dt} = -r\frac{d\theta}{dt}sen\theta - \frac{r^2\frac{d\theta}{dt}sen^2\theta}{2(c^2 - r^2sen^2\theta)^{\frac{1}{2}}}
$$

Efetuando uma nova devida da funcão encontrada (derivada segunda da função posiçao), obtem-se a função correspondente a aceleração do êmbolo, dada por:

$$
\frac{d^2x}{dt^2} = -r(\frac{d\theta}{dt})^2 \cos\theta - \frac{4r^2(\frac{d\theta}{dt})^2 \cos 2\theta (c^2 - r^2 \sin^2\theta) + (r^2 \theta \sin 2\theta)^2}{4(c^2 - r^2 \sin^2\theta)^{\frac{3}{2}}}
$$

Sabendo que:

$$
\frac{d\theta}{dt}=\omega o
$$

 $\omega o =$  Velocidade Angular

Foi utilizado como parâmetro a rotação encontrada na seção 5.2 para assim poder converter o valor de  $\frac{d\theta}{dt}$  para  $\omega$ o, da seguinte forma:

$$
\omega o = \frac{2500 rpm \times 2 \times \pi}{60}
$$

Onde após encontrado sua velocidade angular, foi calculado o tempo para uma revolução da manivela (Periodo):

$$
P = \frac{2\pi}{\omega o}
$$

Com o valor da aceleração e o valor da massa do sistema como um todo, é possivel encontrar a força aplicada pelo pistão, dada por:

$$
F = m \times a = m \times \frac{d^2x}{dt^2}
$$

 $m = mass$ a

*a* = *acelera*çã*o*

Assim, executando um programa no *MATLAB* para a resolução de tais equações é possivel encontrar gráficos que melhor demonstram os resultados de cada equação com o valor de *θ* variando em relação ao tempo.

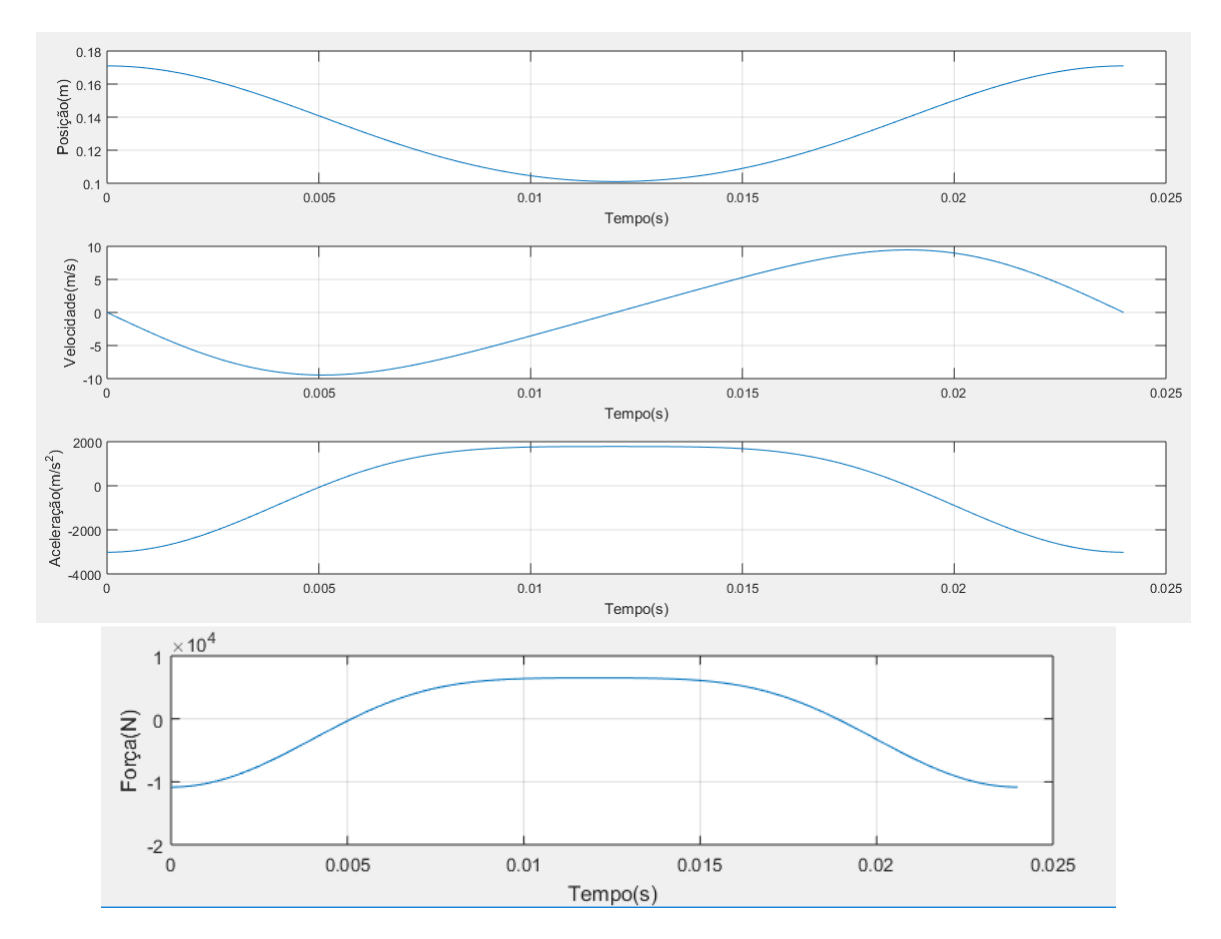

<span id="page-17-0"></span>Figura 7 – Gráficos Posição/ Velocidade/ Aceleração/ Força

Na disciplina de Álgebra Linear, a matéria de Transformações Lineares nos possibilita calcular a relação da Posição do Pistão com o Virabrequim em função do ângulo. Como foi feito a seguir:

A matriz de Rotação  $\sqrt{ }$  $\overline{\phantom{a}}$ *cosθ* −*senθ senθ cosθ* 1 juntamente com as coordenadas de (x,y) do Virabrequim em sua posição inicial  $\lceil$  $\overline{\phantom{a}}$ 0*,* 035 0 1 nos dará as coordenadas em (X,Y) especificas para cada ângulo determinado.

| $\theta$    | $30^o$    | $60^o$    | $90^o$   | $120^o$   | $150^o$   | $180^o$          |
|-------------|-----------|-----------|----------|-----------|-----------|------------------|
| $\mathbf x$ | 0.0303    | 0,0175    | $\theta$ | $-0,0175$ | $-0,0303$ | $-0,035$         |
| у           | 0,0175    | 0,0303    | 0,035    | 0,0303    | 0,0175    | 0                |
| $\theta$    | $210^o$   | $240^o$   | $270^o$  | $300^o$   | $330^o$   | $360^o$          |
| X           | $-0,0303$ | $-0,0175$ | $\theta$ | 0,0175    | 0,0303    | 0.035            |
| y           | $-0.0175$ | $-0,0303$ | $-0.035$ | $-0,0303$ | $-0,0175$ | $\left( \right)$ |

**Tabela 1**: Coordenadas (X,Y) em relação a matriz de rotação.

Com as informações obtidas a partir da matriz de rotação e sabendo que o raio da circunferência obtida a partir de uma revolução do virabrequim pode-se construir o gráfico de Relação da Posição do Pistão e do Virabrequim em função do ângulo.

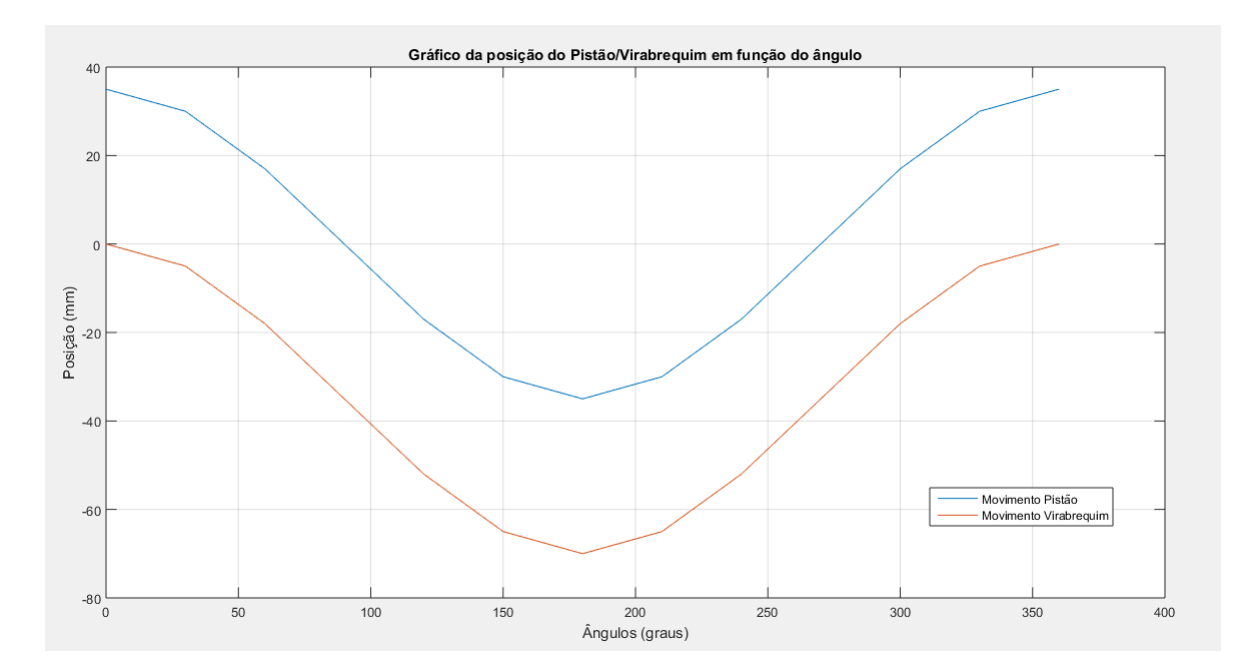

<span id="page-18-0"></span>Figura 8 – Gráfico Relação da Posição do Pistão com o Virabrequim em função do ângulo

A partir do gráfico pode-se tirar a conclusão de que a distância entre as extremidades da Biela é sempre constante e assim caracterizando tal objeto como uma certa rigidez suficiente para que não aconteça deformação durante o fenômeno de **Contração** proveniente do esforço causado pela impulsão do pistão sobre a biela.

Caso os materiais em que as peças foram fabricadas apresentassem certa rigidez não suficiente para que não aconteça deformação , uma possível fadiga na peça poderia levar a ocasionar uma fratura da mesma, como mostrado no gráfico abaixo.

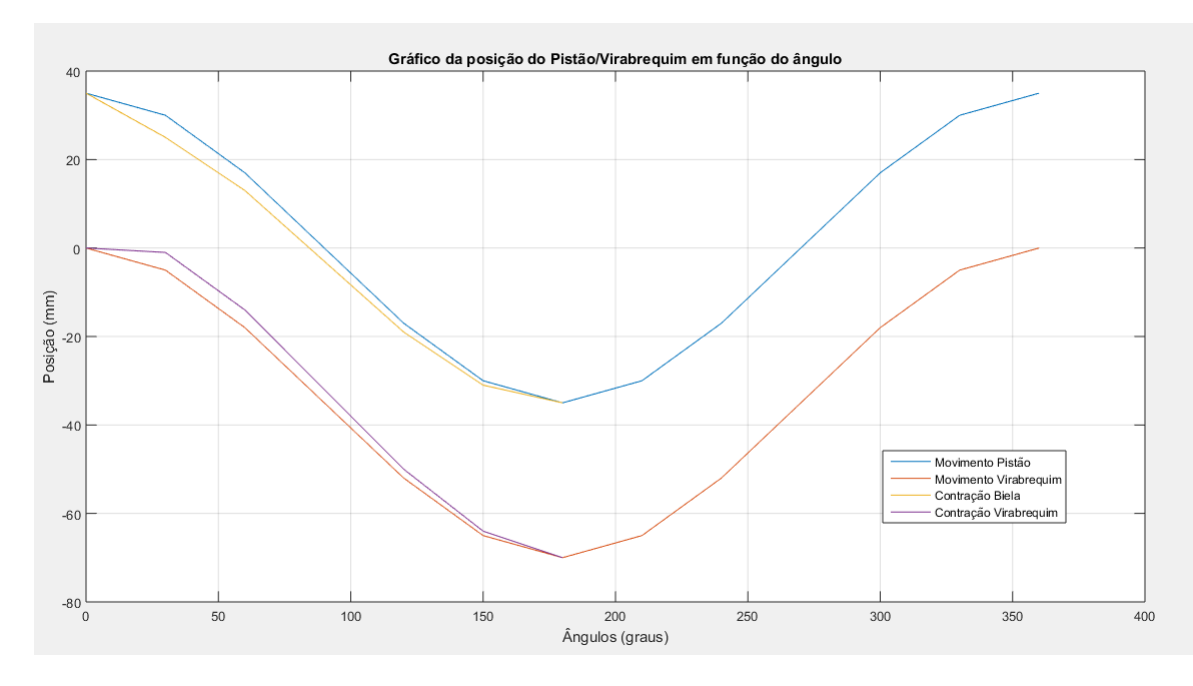

<span id="page-19-0"></span>Figura 9 – Gráfico Deformação

## <span id="page-20-0"></span>6 Metodologia

Para o desenvolvimento deste projeto, foi pensado primeiramente no movimento como um todo, onde para facilitar e ter um maior foco no estudo, restringimos apenas aos itens citados anteriormente, que são a biela, o pistão e o vira-brequim. Onde desprezaremos forças aplicadas, sistemas de arrefecimento e lubrificação, cabeçote, casquilhos, cilindros e cárter.

Todas as medidas para fins de Desenho Técnico e Inventor, foram feitas com paquímetros calibrados, de acordo com as normas previstas.

Para cálculos, foram pegas medidas diretamente com fabricante, tendo assim, acesso as tolerâncias.

## <span id="page-21-1"></span>7 Conclusão

Ao término do projeto, aprendemos um pouco mais como funciona um motor. Devido ao caso do projeto ser feito em um software de construção em 3D (Autodesk Inventor) descobrimos a importância da utilização deste, para a engenharia contemporânea, já que, demonstra ser uma grande ferramenta para projetistas, pois permite que o usuário construa seu protótipo e consiga visualiza-lo virtualmente antes mesmo de estar pronto, e com um custo relativamente zero se desconsiderarmos treinamentos e derivados, coisa que é fundamental na formação de engenheiros.

Devido o trabalho ser em grupo desenvolvemos nosso relacionamento interpessoal, coisa muito importante para um futuro engenheiro, pois ira atuar muitas vezes como chefe de equipe no seu local de trabalho, tendo que lidar com várias pessoas dos mais diferentes tipos de personalidade.

<span id="page-21-0"></span>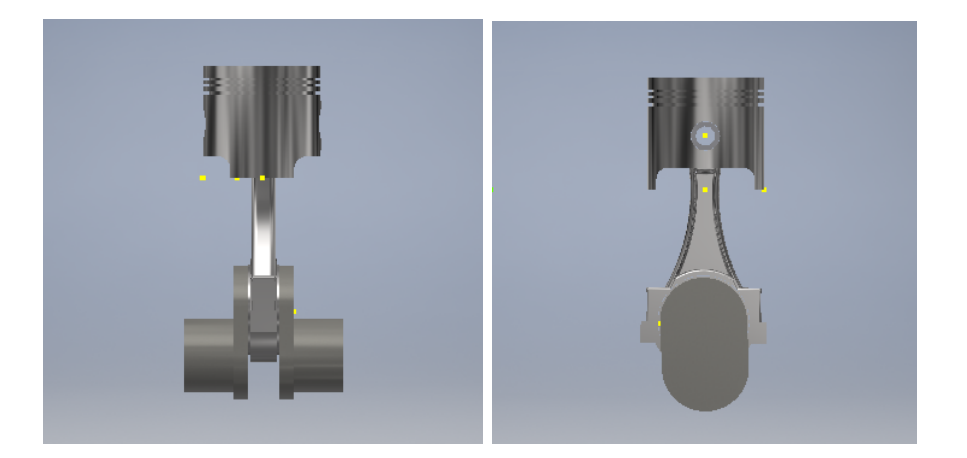

Figura 10 – Projeto pronto no Autodesk Inventor

## <span id="page-22-0"></span>8 Referências

GILAT, Amos Gilat. **MATLAB**: com aplicações em engenharia. 4. Ed. Porto Alegre: Bookman, 2012.

STEWART, James Stewart. **CÁLCULO** volume 1. 7. Ed. São Paulo: Cengage Learning, 2016.

LARSON, Ron Larson. **Estatística aplicada**. 6. Ed. São Paulo: Pearson Education do Brasil, 2015.

# <span id="page-23-0"></span>Apêndices

# <span id="page-24-0"></span> $APÊNDICE A - Encontrando a derivada  $1^o$$ e  $2^o$  da posição.

A função posição é dada por, onde fazendo a sua primeira derivada,utilizando a **regra da cadeia**, é encontrado a função da velocidade:

$$
x = r\cos\theta + (c^2 - r^2 \sin^2\theta)^{\frac{1}{2}}
$$

$$
\frac{dx}{dt} = -r\sin\theta \frac{d\theta}{dt} + [(\frac{1}{2(c^2 - r^2 \sin^2\theta)})(r^2 \frac{d\theta}{dt} \sin 2\theta)]
$$

Temos assim:

$$
\frac{dx}{dt} = -rsen\theta \frac{d\theta}{dt} - \frac{r^2 \frac{d\theta}{dt}sen2\theta}{2(c^2 - r^2sen^2\theta)}
$$

Agora utilizando a função da velocidade, efetuando sua derivada encontra-se a função aceleração ( Derivada segunda da posição):

$$
\frac{dx}{dt} = -r \frac{d\theta}{dt}sen\theta - \frac{r^2 \frac{d\theta}{dt} sen^2 \theta}{2(c^2 - r^2 sen^2 \theta)^{\frac{1}{2}}}
$$
\n
$$
\frac{d^2x}{dt^2} = -r \left[ \frac{d^2\theta}{dt^2} sen\theta + \frac{d\theta}{dt} cos\theta \frac{d\theta}{dt} \right] - \left[ \frac{2(c^2 - r^2 sen^2 \theta)^{\frac{1}{2}} \cdot r^2 \left( \frac{d^2\theta}{dt^2} sen2\theta + \frac{d\theta}{dt} cos(2\theta) \cdot 2 \frac{d\theta}{dt} \right) - \left( r^2 \frac{d\theta}{dt} sen2\theta \right) \cdot \left( c^2 - r^2 sen^2 \theta \right)^{-1} \cdot \left( -r^2 sen2\theta \frac{d\theta}{dt} \right)}{4(c^2 - r^2 sen^2 \theta)}
$$
\n
$$
\frac{d^2x}{dt^2} = -r \left[ \frac{d^2\theta}{dt^2} sen\theta + \left( \frac{d\theta}{dt} \right)^2 cos\theta \right] - \left[ \frac{2(c^2 - r^2 sen^2 \theta) \cdot r^2 \left( \frac{d^2\theta}{dt^2} sen2\theta + 2\left( \frac{d\theta}{dt} \right)^2 cos2\theta \right) - \left( r^2 \frac{d\theta}{dt} sen2\theta \right) \cdot \left( -r^2 \frac{d\theta}{dt} sen2\theta \right)}{4(c^2 - r^2 sen^2 \theta)^{\frac{3}{2}}} \right]
$$
\n
$$
\frac{d^2x}{dt^2} = -r \left[ \frac{d^2\theta}{dt^2} sen\theta + \left( \frac{d\theta}{dt} \right)^2 cos\theta \right] - \left[ \frac{2r^2 \frac{d^2\theta}{dt^2} sen2\theta (c^2 - r^2 sen^2 \theta) + 4r^2 \left( \frac{d\theta}{dt} \right)^2 cos2\theta (c^2 - r^2 sen^2 \theta) + \left( r^2 \frac{d\theta}{dt} sen2\theta \right)^2}{4(c^2 - r^2 sen^2 \theta)} \right]
$$

Considerando que na equação acima  $\frac{d^2\theta}{dt^2} = 0$ , é encontrada a seguinte função para a aceleração:

$$
\frac{d^2x}{dt^2} = -r(\frac{d\theta}{dt})^2 \cos\theta - \frac{4r^2(\frac{d\theta}{dt})^2 \cos 2\theta (c^2 - r^2 \sin^2\theta) + (r^2 \theta \sin 2\theta)^2}{4(c^2 - r^2 \sin^2\theta)^{\frac{3}{2}}}
$$

# <span id="page-25-0"></span>B Otimização de RPM

#### *Amplitude* = *V alorm*á*ximo* × *V alorm*í*nimo Classes* = *Amplitude n.declasses*

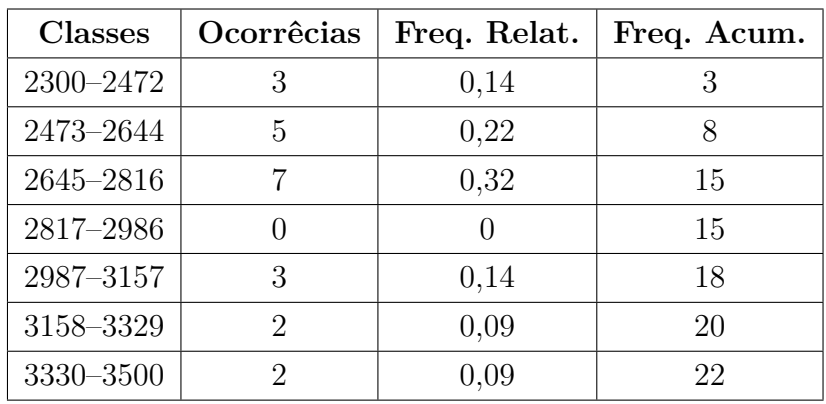

<span id="page-26-0"></span>Anexos

# <span id="page-27-0"></span>ANEXO A – Script: Gráficos da Posição, Velocidade e Aceleração

```
format long
```

```
THDrpm=2500; r = 0.034; c = 0.136; m = 3.725; % Define $\frac{d\
   theta {dt }\, r e c.
THD=THDrpm *2*pi/60; % Converte a unidade \frac{d\theta}{dt}{}$ de rpm para rad/s.
tf=2*pi/THD; % Calcula o tempo para uma revolucao da matriz.
t=linspace (0, tf, 200); % Cria um vetor para o tempo com 200
   elementos .
TH=THD*t; % Calcula \theta theta \theta pata cada t.
d2s=c<sup>-</sup>2-r<sup>-</sup>2*sin (TH).<sup>-</sup>2; % Calcula o quadrado de d2 para cada
    $ \theta.
x = r * cos(TH) + sqrt(d2s); % Calcula o x para cada $\theta$.
xd = -r * THD * sin(TH) - (r^2 * THD * sin(2 * TH))./(2*sqrt(d2s)); %
   Calcula \frac{dx}{dt} para cada \theta.
xdd = -r * THD^2 * cos(TH) - (4*r^2 * THD^2 * cos(2*TH) . * d2s + (r^2 * sin(2*TH))TH * THD ) . 2) . /(4*d2s \cdot (3/2)) ;
% Calcula \frac{d^2x}{dt} para cada \theta theta :
subplot (3 ,1 ,1)
plot(t, x) % Plota x vs. t
grid % Formata o primeiro grafico .
xlabel ('Tempo (s)')
ylabel ('Posicao (m)')
subplot(3,1,2)plot(t, xd) % Plota \frac{dx}{dt} (dt ) \ vs. t
grid % Formata o segundo grafico }
xlabel ('Tempo (s)')
ylabel ('Velocidade (m/s) ')
```

```
subplot(3,1,3)
```

```
plot(t, xdd) % Plota \frac{d^2x}{dt} vs. t
grid $} % Formata o terceiro grafico}
xlabel ('Tempo (s)')
ylabel ('Aceleracao (m/s^2) ')
```
### <span id="page-28-0"></span>A.1 Script: Gráfico Força

```
format long
```

```
THDrpm=2500; r=0.034; c=0.136; m=3.725; % Define \frac{\dagger}{\dagger}theta\{dt\}$, r \in c.
THD=THDrpm *2*pi/60; % Converte a unidade \frac{d\theta}{dt} theta \{dt\}de rpm para rad/s.
tf =2* pi / THD ; % Calcula o tempo para uma revolucao da matriz .
t=linspace (0, tf, 200); % Cria um vetor para o tempo com 200
   elementos .
TH=THD*t; % Calcula \theta theta \theta pata cada t.
d2s = c^2 - r^2 * sin(TH) . 2; % Calcula o quadrado de d2 para cada
    $ \theta.
x = r * cos(TH) + sqrt(d2s); % Calcula o x para cada $\theta$.
xd = -r * THD * sin(TH) - (r^2 * THD * sin(2 * TH))./(2*sqrt(d2s)); %
   Calcula \frac{dx}{dt} for para cada \theta.
xdd = -r * THD^2 * cos(TH) - (4*r^2 * THD^2 * cos(2*TH) . * d2s + (r^2 * sin(2*TH))TH ) * THD ).2 ./(4* d2s . (3/2) ); % Calcula \frac{d^2x}{dt}para cada $\theta$
f=m*xdd; % Calcula a forca para cada aceleracao.
subplot(1,1,1)plot(t, f) % Plota f vs. t
grid $} % Formata o grafico
xlabel ('Tempo (s)')
```
<span id="page-28-1"></span>A.2 Script: Gráfico relação da posição do pistão com o virabrequim em função do ângulo

ylabel ('Forca (N)')

```
x = [0, 30, 60, 90, 120, 150, 180, 210, 240, 270, 300, 330,360]; % Vetor valores de $\theta$.
y = [35, 30, 17, 0, -17, -30, -35, -30, -17, 0, 17, 30, 35]; %Vetor coordenadas x do pistao .
yd=[0, -5, -18, -35, -52, -65, -70, -65, -52, -35, -18, -5,0]; % Vetor coordenadas x do virabrequim .
plot(x, y, x, yd) % Plota x vs. y , e x vs. yd
grid on % Formata o grafico .
ylabel ('Posicao (mm)')
xlabel ('Angulos ( graus )')
title ('Grafico da posicao do Pistao / Virabrequim em funcao do
   angulo ')
```
#### <span id="page-29-0"></span>A.3 Script: Gráfico deformação

```
format long
```

```
x =[0 30 60 90 120 150 180 210 240 270 300 330 360]; % Vetor
  valores de $\theta$.
y =[35 30 17 0 -17 -30 -35 -30 -17 0 17 30 35]; % Vetor
  coordenadas x do pistao .
z = [0 30 60 90 120 150 180]; % Vetor valores de $\theta$ onde
  ha deformacao
yd = [0 -5 -18 -35 -52 -65 -70 -65 -52 -35 -18 -50]; %coordenadas x do virabrequim .
ydd =[35 25 13 -3 -19 -31 -35]; % Vetor coordenadas x do
  pistao onde ha deformacao .
yddd =[0 -1 -14 -32 -50 -64 -70]; % Vetor coordenadas x do
  virabrequim onde ha deformacao .
plot(x, y, x, yd, z, ydd, z, yddd) % Plota x vs. y , x vs. yd, z vs.
   ydd , z vs. yddd
grid on % Formata o grafico .
ylabel ('Posicao (mm)')
xlabel ('Angulos ( graus )')
title ('Grafico deformacao ')
```